# **Crawler Documentation**

*Release 1.0*

**Eric Holscher**

**Feb 10, 2018**

# User Guide

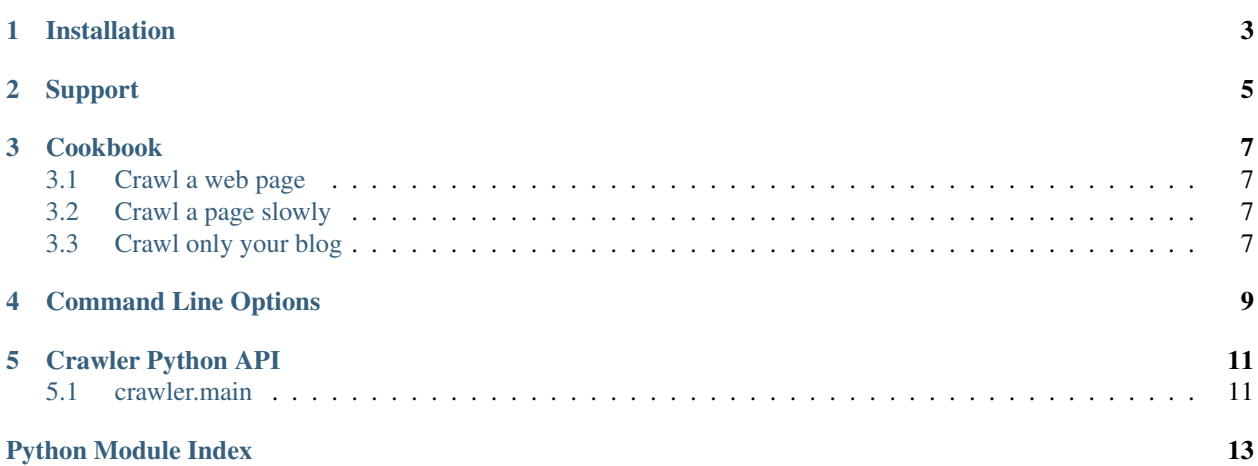

Our Crawler will make your life as a web developer easier. You can learn more about it in our documentation.

Installation

#### <span id="page-6-0"></span>At the command line:

easy\_install crawler

#### Or, if you have pip installed:

pip install crawler

# Support

<span id="page-8-0"></span>The easiest way to get help with the project is to join the #crawler channel on [Freenode.](irc://freenode.net) We hang out there and you can get real-time help with your projects. The other good way is to open an issue on [Github.](http://github.com/example/crawler/issues)

The mailing list at <https://groups.google.com/forum/#!forum/crawler> is also available for support.

### Cookbook

### <span id="page-10-1"></span><span id="page-10-0"></span>**3.1 Crawl a web page**

The most simple way to use our program is with no arguments. Simply run:

```
python main.py -u <url>
```
to crawl a webpage.

## <span id="page-10-2"></span>**3.2 Crawl a page slowly**

To add a delay to your crawler, use  $-d$ :

python main.py -d 10 -u <url>

This will wait 10 seconds between page fetches.

### <span id="page-10-3"></span>**3.3 Crawl only your blog**

You will want to use the  $-i$  flag, which while ignore URLs matching the passed regex:

python main.py -i "^blog" -u <url>

This will only crawl pages that contain your blog URL.

# Command Line Options

<span id="page-12-3"></span><span id="page-12-0"></span>These flags allow you to change the behavior of **Crawler**. Check out how to use them in the *[Cookbook](#page-10-0)*.

<span id="page-12-1"></span>**-d** <sec>, **--delay** <sec>

Use a delay in between page fetchs so we don't overwhelm the remote server. Value in seconds.

Default: 1 second

<span id="page-12-2"></span>**-i** <regex>, **--ignore** <regex> Ignore pages that match a specific pattern.

Default: None

### Crawler Python API

<span id="page-14-3"></span><span id="page-14-0"></span>Getting started with [Crawler](#page-14-2) is easy. The main class you need to care about is Crawler

### <span id="page-14-1"></span>**5.1 crawler.main**

<span id="page-14-2"></span>Main Module

```
class crawler.main.Crawler(url, delay, ignore)
Main Crawler object.
```
Example:

c = Crawler('http://example.com') c.crawl()

#### Parameters

- **delay** Number of seconds to wait between searches
- **ignore** Paths to ignore

#### **crawl**()

Crawl the URL set up in the crawler.

This is the main entry point, and will block while it runs.

**get**(*url*)

Get a specific URL, log its response, and return its content.

Parameters  $ur1$  – The fully qualified URL to retrieve

```
crawler.main.run_main()
```
A small wrapper that is used for running as a CLI Script.

Python Module Index

<span id="page-16-0"></span>c

crawler.main, [11](#page-14-1)

### Index

## Symbols

-d <sec>, –delay <sec> command line option, [9](#page-12-3) -i <regex>, –ignore <regex> command line option, [9](#page-12-3)

## C

command line option -d <sec>, –delay <sec>, [9](#page-12-3) -i <regex>, –ignore <regex>, [9](#page-12-3) crawl() (crawler.main.Crawler method), [11](#page-14-3) Crawler (class in crawler.main), [11](#page-14-3) crawler.main (module), [11](#page-14-3)

# G

get() (crawler.main.Crawler method), [11](#page-14-3)

## R

run\_main() (in module crawler.main), [11](#page-14-3)